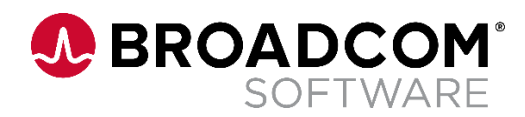

# **Securing Automic Automation Database Connections**

**Connecting to PostgreSQL 12 Database Version 1.1**

Broadcom, the pulse logo, and Connecting everything are among the trademarks of Broadcom and/or its affiliates in the United States, certain other countries, and/or the EU.

Copyright © 2022 by Broadcom. All Rights Reserved.

The term "Broadcom" refers to Broadcom Inc. and/or its subsidiaries. For more information, please visit [www.broadcom.com.](http://www.broadcom.com/)

Broadcom reserves the right to make changes without further notice to any products or data herein to improve reliability, function, or design. Information furnished by Broadcom is believed to be accurate and reliable. However, Broadcom does not assume any liability arising out of the application or use of this information, nor the application or use of any product or circuit described herein, neither does it convey any license under its patent rights nor the rights of others.

### **Contents**

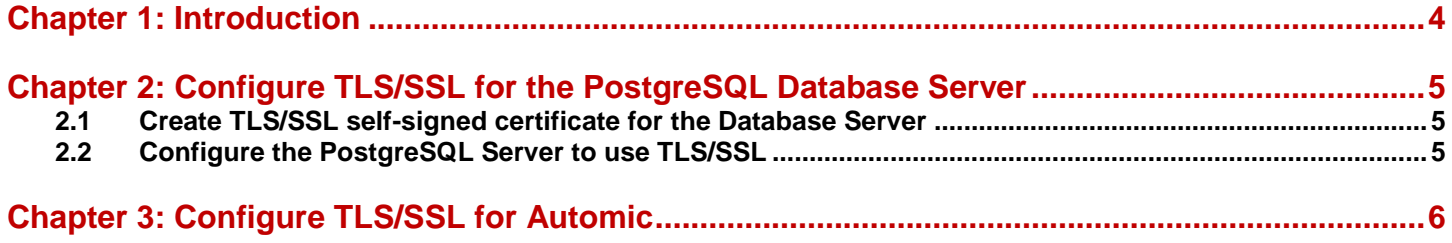

## <span id="page-3-0"></span>**Chapter 1: Introduction**

.

PostgreSQL is one of the databases supported by Automic Automation for classical installations and deployments to Kubernetes clusters. Many Cloud providers offer managed database services on platforms like Azure, Google Cloud Platform, and AWS; ensuring a secure connection to the database is no longer optional.

This document does not replace the Automic documentation or a basic understanding of the TLS/SSL protocol and other relevant concepts, such as private/public keys and certificates.

The following is only an example of configuring the Database Server and Automic to secure connections between the Automation Engine and an PostgreSQL 12 database. Other setups might be a better fit based on your needs.

### <span id="page-4-0"></span>**Chapter 2: Configure TLS/SSL for the PostgreSQL Database Server**

This guide uses a self-signed server certificate to secure the connection between the database and Automation Engine, but it is also possible to configure certificates signed by a Certificate Authority (CA).

Client certificates are not configured in this example, but can be set up as described in the [PostgreSQL documentation.](https://www.postgresql.org/docs/12/ssl-tcp.html)

### <span id="page-4-1"></span>**2.1 Create TLS/SSL self-signed certificate for the Database Server**

Create a private key and a self-signed certificate with OpenSSL:

\$ openssl req -new -x509 -days 365 -nodes -text -out server.crt -keyout server.key \ -subj "/CN=mydbserver"

If hostname verification is required, the Common Name (CN) in the certificate must match the hostname/domain/address that the Automic system will use to connect to the Database Server.

Include additional hostnames or domain names as Subject Alternative Names (SANs) while creating the certificate.

### <span id="page-4-2"></span>**2.2 Configure the PostgreSQL Server to use TLS/SSL**

The path to the private key and certificate needs to be configured in the Database Server configuration file and the server must be restarted.

#### **postgresql.conf:**

# - SSL  $ssl = on$ #ssl ca file  $=$  " ssl\_cert\_file = 'server.crt' #ssl  $crl$  file = " ssl\_key\_file = 'server.key'

In order to ensure that all clients connect using TLS/SSL, the default entries in pg\_ba.conf related to host have to be removed (for example "host all all 127.0.0.1") and hostssl ones configured instead.

#### **pg\_hba.conf:**

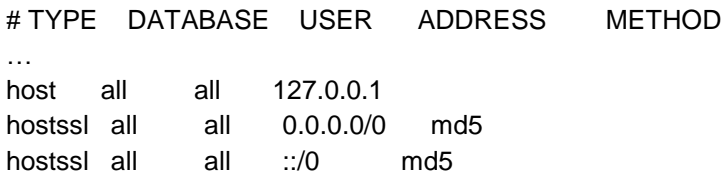

## <span id="page-5-0"></span>**Chapter 3: Configure TLS/SSL for Automic**

PostgreSQL allows configuring different security levels on the client-side as documented [here](https://jdbc.postgresql.org/documentation/head/ssl-client.html)

To enable server hostname verification, the most restrictive option, the sslmode needs to be set to verify-full. Since the server certificate is self-signed, the root certificate used by the client for authenticating the server is the same as server.crt and is set with the sslrootcert parameter.

The secure connection is established on the Automic server-side between the ODBC/JDBC drivers used by the worker and communication processes and the Database Server.

In the example below, verify-full is configured, so the database host in the server ini file needs to match the Common Name (CN) in the certificate for the hostname verification to succeed.

#### **ucsrv.ini:**

#### [ODBC]

sqlDriverConnect=ODBCVAR=NNJNIORP,host=mydbserver port=5432 dbname=ae\_main user=ae password=oab connect\_timeout=10 client\_encoding=LATIN9 sslmode=verify-full sslrootcert=C:\\Users\\ob685245\\AppData\\Roaming\\pgAdmin\\server.crt

#### [JDBC]

sqlDriverConnect=jdbc:postgresql://mydbserver:5432/ae\_main?sslmode=verify-full&sslrootce rt=C:\\Users\\ob685245\\AppData\\Roaming\\pgAdmin\\server.crt

If the path to the certificate does not exist or the certificate is not valid, errors similar to the ones below will be written to the log:

20210512/082612.763 - 35 U00003545 UCUDB: Opening database ... 20210512/082612.885 - 35 Connection error: 20210512/082612.886 - 35 U00003611 DB OPEN executed. Return Code = '1' 20210512/082612.886 - 35 U00003590 UCUDB - DB error: '08006', 'Could not open SSL root certificate file C:\Users\ob685245\AppData\Roaming\postgresql\root.crt.', '0', 'org.postgresql.util.PSQLException' 20210512/082612.887 - 35 U00032031 Error when connecting to Database 20210512/083402.437 - 1 U00003545 UCUDB: Opening database ... 20210512/083402.708 - 1 Connection error: 20210512/083402.708 - 1 U00003611 DB OPEN executed. Return Code = '1' 20210512/083402.709 - 1 U00003590 UCUDB - DB error: '08006', 'SSL error: PKIX path building failed: sun.security.provider.certpath.SunCertPathBuilderException: unable to find valid certification path to requested target', '0', 'org.postgresql.util.PSQLException' 20210512/083402.710 - 1 U00032031 Error when connecting to Database

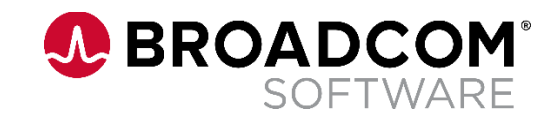